# **Un Laboratorio de Economía Experimental en Internet**

### **José Ignacio Santos Martín<sup>1</sup> , Marta Posada Calvo<sup>2</sup> , José Antonio Pascual Ruano<sup>3</sup> , Segismundo Samuel Izquierdo Millán<sup>4</sup> , José Manuel Galán Ordax<sup>5</sup> , Adolfo López Paredes<sup>6</sup>**

<sup>1</sup> Dpto. Ingeniería Civil, Universidad de Burgos, Avenida de Cantabria, s/n. 09006 Burgos. *jisantos@ubu.es* <sup>2</sup> Dpto. Organización y CIM, Universidad de Valladolid, Pª Cauce, s/n. 47011 Valladoldid. <u>posada@eis.uva.es</u><br><sup>3</sup> Dpto. Organización y CIM, Universidad de Valladolid, Pª Cauce, s/n. 47011 Valladoldid. <u>pascual@eis.uva.es</u> <sup>4</sup> Dpto. Organización y CIM, Universidad de Valladolid, P<sup>a</sup> Cauce, s/n. 47011 Valladoldid. segis@eis.uva.es <sup>5</sup> Dpto. Ingeniería Civil, Universidad de Burgos, Avenida de Cantabria, s/n. 09006 Burgos. *jmgalan@ubu.es* <sup>6</sup> Dpto. Organización y CIM, Universidad de Valladolid, Pª Cauce, s/n. 47011 Valladoldid. adolfo@insisoc.org

#### **Resumen**

*Los juegos de economía experimental constituyen una valiosa herramienta docente en la enseñanza de la economía. Estos experimentos, activos y participativos, motivan a los alumnos y estimulan la reflexión y la mejor comprensión de algunos fenómenos económicos simulables, tales como el funcionamiento de los mercados, donde los resultados individuales dependen del conjunto de las decisiones de los agentes y de su interacción. Las nuevas tecnologías facilitan la realización y el análisis de estos experimentos. En este artículo presentamos LABEXNET, un programa informático para la realización de experimentos económicos por Internet puesto a libre disposición de la comunidad académica y desarrollado por un grupo de docentes e investigadores de la Universidad de Valladolid y de Burgos.* 

**Palabras clave:** Economía experimental, herramientas docentes, juegos en red, subastas

#### **1. Introducción**

"La práctica es la mejor maestra", escribía Marco Tulio Cicerón. Esta afirmación encuentra nuevo significado en la enseñanza de la Economía, una ciencia que tradicionalmente se ha considerado no experimental. La concesión del premio en memoria de Alfred Nobel de Economía en 2002 a Vermon Smith, uno de los pioneros en la Economía Experimental, demuestra que esta consideración está cambiando.

Por otra parte, es indudable que las nuevas tecnologías de información están transformando la forma de enseñar: el conjunto de herramientas didácticas disponibles para el profesor es cada vez mayor, y esto ha supuesto el surgimiento de nuevas posibilidades e innovaciones docentes, y de renovados motivos para ponerlas en práctica (Collis, 1998).

En esta comunicación presentamos LABEXNET, un programa informático desarrollado para aprender, mediante experimentación, conceptos clave de la Economía tales como el precio de equilibrio en un mercado competitivo. El programa invita al alumno a participar en un juego poniéndole en el papel de un comprador o de un vendedor de un mercado competitivo que tiene que competir con el resto de los participantes para conseguir los máximos beneficios. LABEXNET proporciona un ejemplo de cómo integrar las nuevas tecnologías y la

experimentación en el ámbito de la enseñanza de la economía (en la universidad y en bachillerato).

## **2. La economía como Ciencia Experimental**

A diferencia de otras disciplinas como la Física o la Química, durante muchos años la Economía se ha considerado una disciplina puramente no experimental, al no ser posible realizar experimentos repetidos bajo condiciones de laboratorio. La investigación económica ha recurrido normalmente a modelos basados en análisis deductivos o en modelos construidos a partir de unas pocas observaciones de la realidad.

Durante los últimos treinta años una serie de grandes investigadores (Vernon Smith (1962), Charles Plott, o Reinhard Selten) han contribuido notablemente al desarrollo de técnicas experimentales en el campo de la Economía, convirtiendo a la Economía, al fin, en una ciencia experimental (Davis y Holt, 1993) y abriendo una nueva línea de investigación que hasta hace poco tiempo estaba prácticamente inexplorada

Fatás y Roig (2004) sitúan la prehistoria de la economía experimental en los experimentos de Thurstone (1931) para determinar las curvas de indiferencia individuales haciendo elegir a sus sujetos experimentales entre cestas de bienes hipotéticas de manera sistemática. Chamberlin (1948) y Vernon Smith (1962) realizaron con sus alumnos experimentos pioneros en Economía con el objeto de contrastar la validez de los modelos de competencia perfecta. Smith recibiría en 2002 el premio en memoria de Alfred Nobel en Ciencias Económicas por haber introducido la experimentación en una ciencia que, tradicionalmente, se había considerado no experimental. Como veremos posteriormente, LABEXNET facilita la realización en clase de experimentos similares a los realizados por estos investigadores pioneros.

### **3. La economía como herramienta docente**

Habitualmente, la docencia en Economía se apoya en clases magistrales y en métodos deductivos. No resulta difícil comprobar el reducido nivel de retención de los conocimientos trasmitidos en una clase convencional de Economía por parte de la mayoría de los alumnos. Esto nos ha movido a introducir la realización de experimentos en nuestras clases, con el objetivo de motivar a los alumnos y facilitar el entendimiento de algunos conceptos claves de la economía (Holt, 1999; Wells, 1991).

En nuestro caso particular, comenzamos con experimentos enfocados a entender el funcionamiento de los mercados competitivos. Durante la realización de estos ejercicios en clase, siguiendo los principios pedagógicos de la acción y la participación, el alumno experimenta, analiza, toma decisiones, prueba estrategias, y es capaz de comprender de forma intuitiva el principio general que explica el funcionamiento de los mercados competitivos. Las nuevas tecnologías de la información facilitan el logro del objetivo docente porque:

- Son innovadoras, permitiendo captar la atención del alumno.
- Son motivadoras, estimulando el deseo por hacer y, consiguientemente, aprender.
- Estructuran el contenido, presentando la información que el alumno debe utilizar, a la vez que lo sitúan en un contexto muy semejante al fenómeno económico que se quiere estudiar.
- Facilitan el proceso de reflexión, debido a que permiten la visualización del desarrollo histórico del experimento y contienen múltiples herramientas para su análisis.

Además, la utilización de Internet como soporte para la realización de experimentos permite al alumno participar desde cualquier lugar, facilitando así el desarrollo de experimentos que incluyen varios grupos. Esta facilidad potencia enormemente el alcance de la experimentación, al trascender la proximidad física requerida en muchos otros casos.

### **3. Realización de una subasta doble en LABEXNET**

LABEXNET (LABoratorio de economía EXperimental en InterNET) facilita la realización en clase de experimentos económicos. El ejercicio que aquí planteamos es el de realización de una subasta doble, un mecanismo de mercado ampliamente utilizado en distintas instituciones de mercado. Con este experimento los alumnos se sitúan en un mercado y comprueban conceptos tales como la convergencia al precio de equilibrio de los mercados competitivos, la mano invisible de Adam Smith, o la eficiencia de los mercados.

El ámbito de aplicación de este experimento es cualquier curso introductorio de Economía. Los alumnos no necesitan ningún conocimiento previo. El profesor puede introducirlo en el programa de la asignatura antes o después del estudio de los mercados competitivos. Hacerlo antes o después es una decisión que el profesor puede tomar en función de las capacidades de sus alumnos y de sus propias preferencias: puede realizar el experimento previamente al tratamiento teórico si desea suscitar interés por el tema que se va a estudiar o facilitar su explicación, o puede realizarlo después para reforzar los conceptos aprendidos, a modo de demostración o comprobación de los fenómenos estudiados.

El esquema de nuestro experimento de subasta doble es el siguiente:

- Se divide el grupo de jugadores en compradores y vendedores, típicamente en grupos con aproximadamente el mismo número de jugadores.
- Cada comprador puede adquirir una unidad de producto y cada vendedor dispone de una unidad de producto para vender.
- A cada vendedor se le proporciona un número que representa el coste de su unidad de producto (precio mínimo de venta). Nótese que el conjunto de estos costes proporcionados a los vendedores determinan una función de oferta.
- A cada comprador se le proporciona un número que representa el valor o utilidad que le proporcionará la compra de una unidad de producto (precio máximo de compra, o precio de reserva). Nótese que el conjunto de estos valores proporcionados a los compradores determinan una función de demanda.
- Se abre el mercado y los jugadores pueden negociar lanzando ofertas públicas de compra/venta, o aceptando una de las ofertas existentes.
- Cada vez que hay un acuerdo de compra/venta a un precio, se produce la transacción y se hace público el precio.
- Al producirse una transacción a un precio, el beneficio para el vendedor es la diferencia entre el precio (cobrado) y el coste de su unidad de producto; el beneficio para el comprador es la diferencia entre su valoración del producto y el precio pagado por la compra.
- Al cabo de un cierto tiempo se cierra el mercado (finaliza el tiempo de las negociaciones).

La ejecución de prácticas en red usando LABEXNET requiere disponer de un servidor web con su correspondiente DNS (dominio o dirección web) donde alojar la aplicación informática. Dicho servidor ha de contar con soporte para lenguaje PHP, en el que ha sido implementado parte del programa informático, y para bases de datos MySQL, donde se almacena y recoge la información del experimento en tiempo de ejecución.

Durante el desarrollo de la práctica, el servidor actúa como mecanismo centralizado de comunicación: a él se conectan todos los usuarios, tanto alumnos como profesor, cada uno con su propio ordenador cliente, a través de Internet (ver Figura 1).

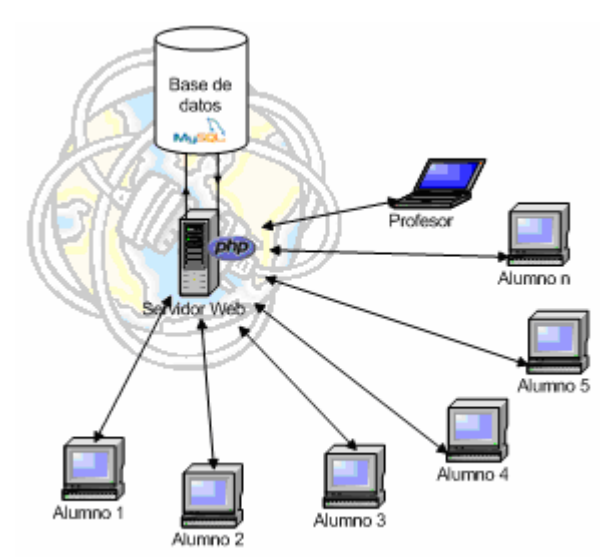

**Figura 1.** Comunicación entre los ordenadores clientes y el servidor.

Una vez que un usuario accede a través de Internet al servidor en el que se ha instalado la aplicación, debe seleccionar el tipo de institución de mercado que desea utilizar: en este caso, la subasta doble o Double Auction.

El usuario ha de identificarse bien como administrador, con lo que accede al panel de administración para configurar el experimento, o bien como participante de un experimento ya configurado, registrándose de esta manera en la base de datos y accediendo al panel correspondiente.

### **3.1. Preparación del experimento**

Una vez que el docente se ha identificado como tal, la aplicación le ofrece acceso a los paneles exclusivos de administración, en los que se ponen a su disposición todas las herramientas necesarias para la creación y gestión de este tipo de experimentos.

El panel de administración del experimento Double Auction (Ver Figura 2) se divide en tres sectores de acuerdo a su finalidad. En la parte superior se encuentra el formulario "Seleccionar Experimento ya Existente". Este formulario consta de un menú desplegable que da la opción de seleccionar cualquiera de los experimentos disponibles en la base de datos de la aplicación. Estos experimentos almacenados pueden haberse celebrado ya o estar pendientes de ejecución.

En la parte central del panel se ofrece al docente la opción de "Crear Un Nuevo Experimento Double Auction", para lo cual es necesario completar correctamente todos los campos de configuración. Los campos de configuración más importantes son:

- Nombre para el experimento, que debe ser comunicado a los participantes para que puedan introducirlo en el campo "GRUPO", y registrarse así en el correspondiente experimento.
- Fecha de realización, en la que tendrá lugar el experimento.
- Nº compradores y Nº vendedores que participarán en el experimento.
- Duración de cada ronda. Es el tiempo que tendrán los jugadores, bien para vender su unidad de producto si son vendedores, o bien para comprar la unidad de producto que demandan si son compradores. Una vez ha transcurrido el tiempo de duración configurado de una ronda, LABEXNET impide la ejecución de más transacciones en dicha ronda, y da comienzo a la siguiente ronda automáticamente.
- Hora inicio del experimento.
- Nº de rondas. En cada una de las rondas cada participante tiene la oportunidad de cerrar una transacción.
- Nº unidades. Para el experimento Double Auction el número de unidades a negociar por ronda para cada participante es una.
- Costes de producción. La misión de estos campos es asignar un coste de producción inicial a cada vendedor, que podrán ser asignados de forma aleatoria, alternada o manual.
- Precios de reserva. Estos campos se utilizan para asignar un precio de reserva a cada comprador en cada ronda, que podrán ser asignados de forma aleatoria, alternada o manual.

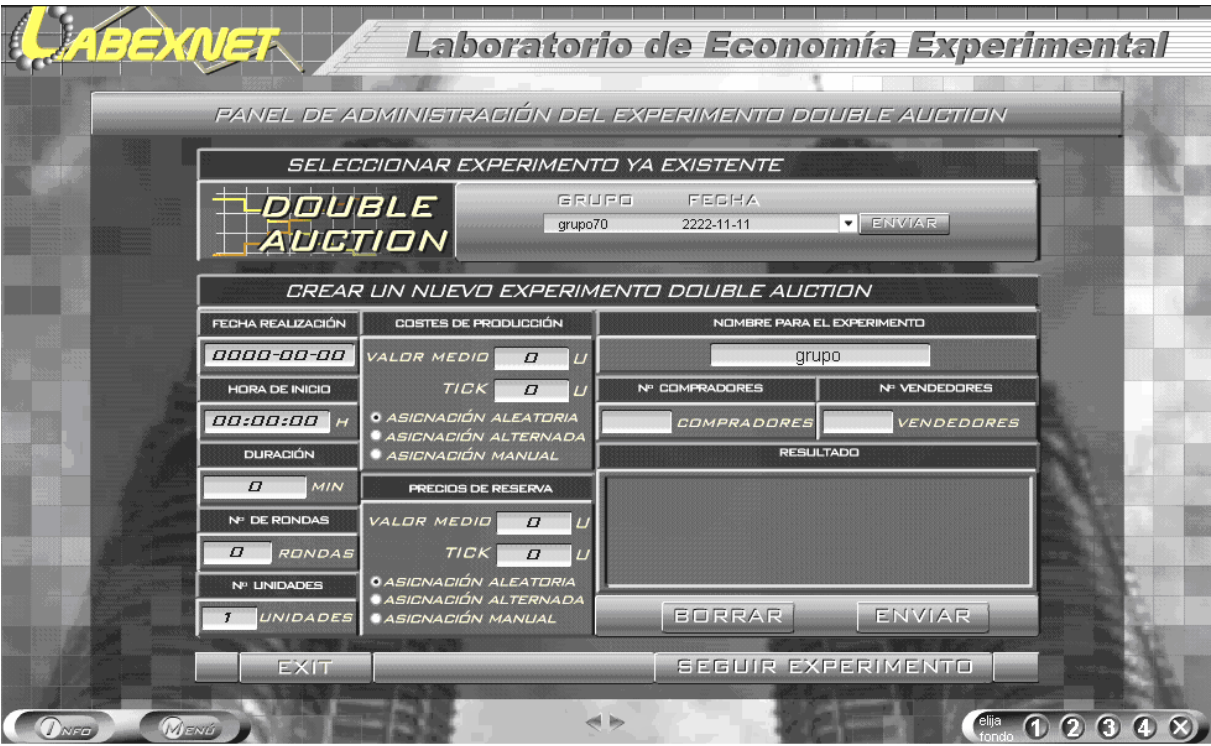

**Figura 2.** Panel de administración del Experimento Double Auction

### **3.2. Desarrollo del experimento**

La participación en un experimento de subasta doble en red usando LABEXNET requiere de una fase previa de registro. Una vez que el participante está registrado, éste puede acceder a un panel de participación, diferente según el rol que vaya a desempeñar en el experimento: comprador o vendedor. En la Figura 3 se puede apreciar el aspecto del panel para un vendedor, con un área informativa y un área interactiva.

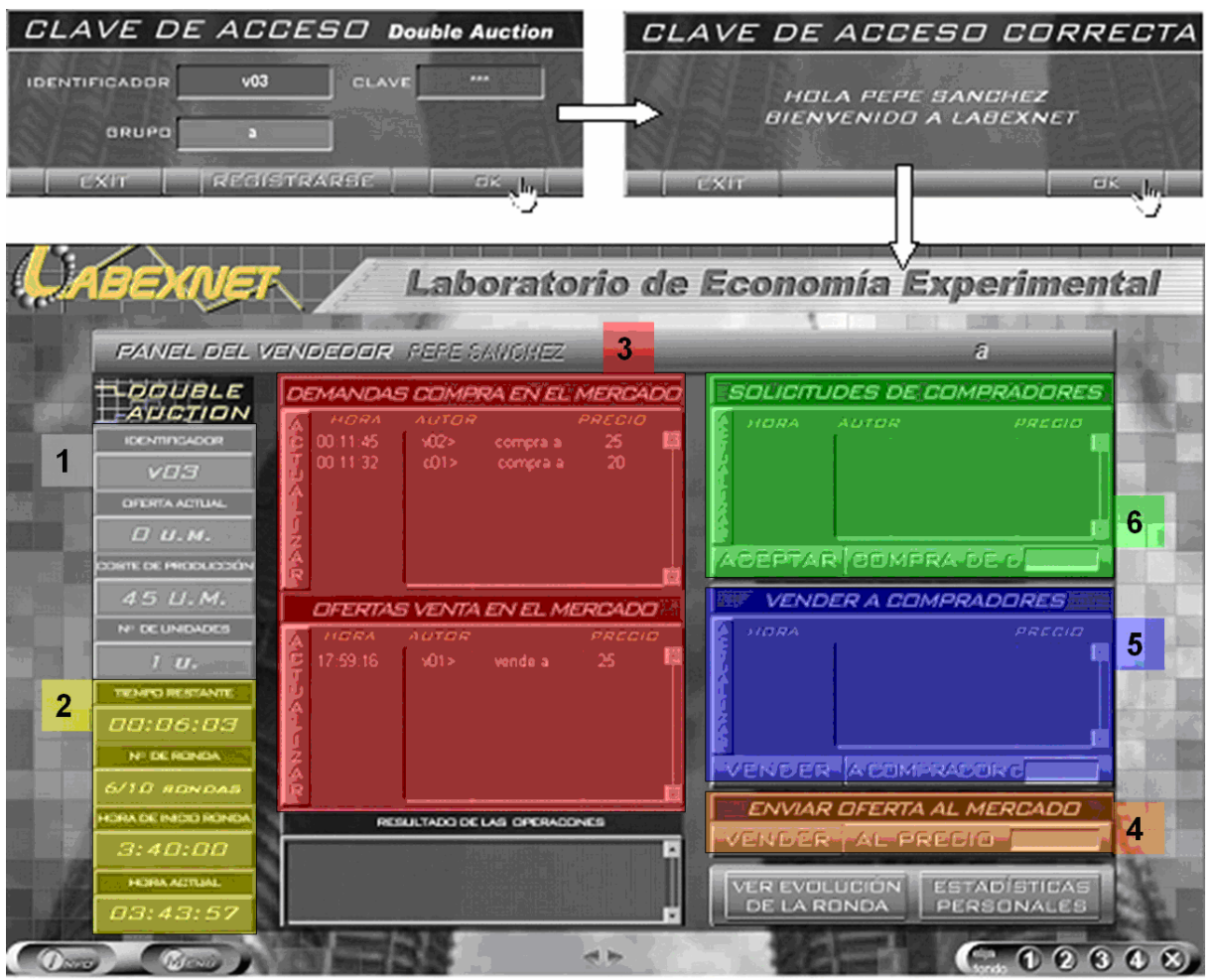

**Figura 3.** Panel de un participante vendedor en LABEXNET. Los números y los diferentes colores están asociados a las diferentes sub-secciones de información e interactividad que ofrece el panel.

El panel del participante está dividido en 6 sub-secciones que aportan al jugador diferente información y posibilidades de interacción.

- 1. Información sobre el participante en la ronda actual. Ofrece de forma visual los datos de identificación del jugador, sus costes de producción (o precio de reserva en el panel del comprador) y la oferta actual propia vigente en el mercado.
- 2. Información sobre el experimento. Esta sección informa principalmente sobre el tiempo restante en la ronda y la ronda de juego en la que se encuentra el grupo de jugadores.
- 3. Panel de ofertas de venta y demandas de compra en el mercado. Este panel recoge y ordena en tiempo real los movimientos que se registran en el mercado, discriminando entre ofertas de venta y demandas de compra.
- 4. Panel para enviar ofertas/demandas al mercado.
- 5. Panel para enviar solicitudes a otros participantes. Cuando un jugador observa en el mercado una oferta o demanda que satisface sus pretensiones, la forma de comunicar a la otra parte que se está dispuesto a cerrar la transacción al importe que ha ofertado o demandado es utilizando este panel.
- 6. Panel de solicitudes recibidas de otros participantes. Este panel informa al participante, vendedor o comprador, de aquellos participantes que están dispuestos a cerrar la

transacción al importe que figura en su última oferta de venta o demanda de compra, según el caso, permitiendo cerrar la transacción.

La figura 4 resume mediante un esquema la participación y la toma de decisiones de un jugador desde la etapa de registro hasta el fin del experimento.

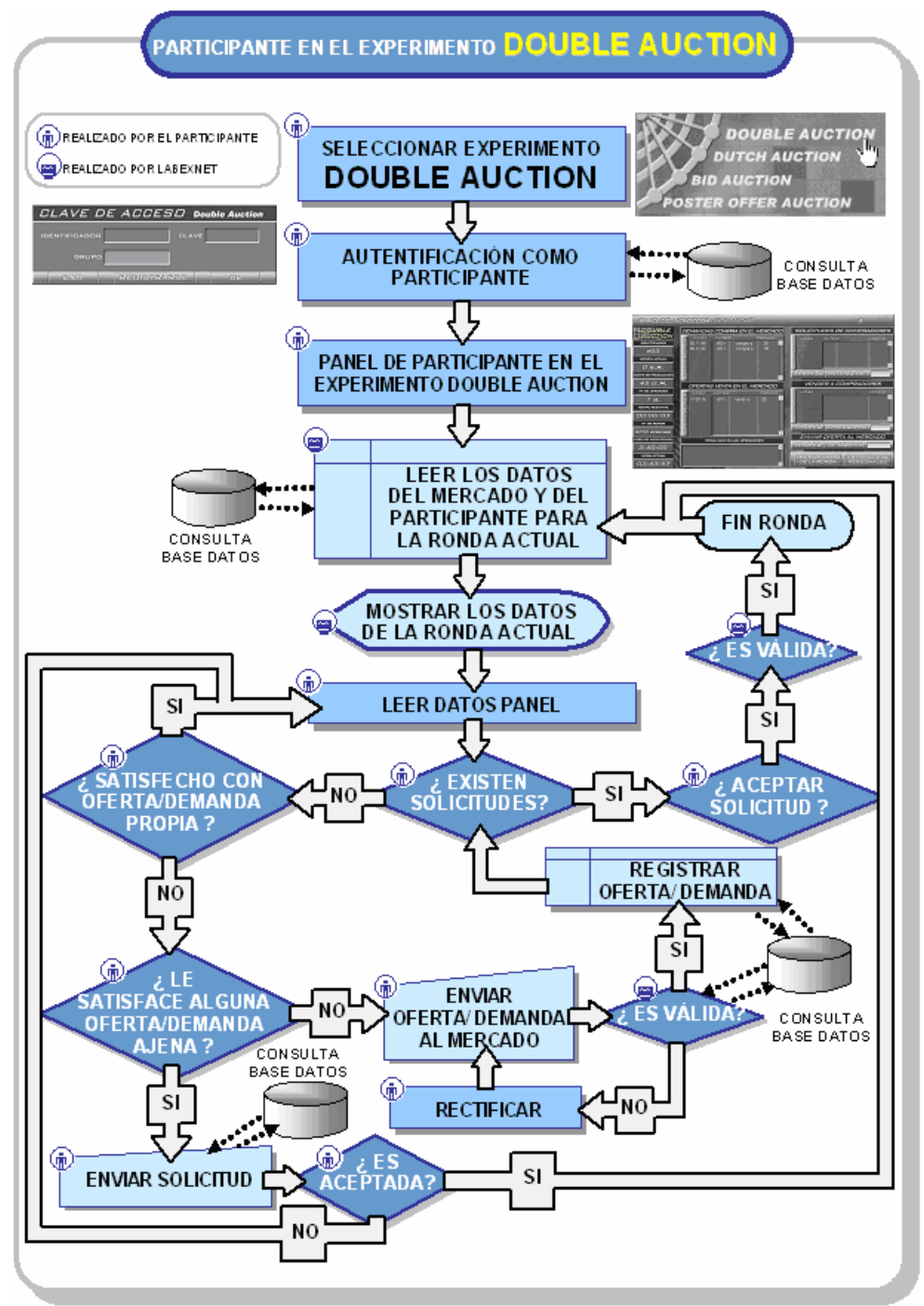

**Figura 4.** Esquema de participación en un experimento de Double Auction.

### **3.3. Resultados del experimento. Herramientas de seguimiento de profesor y alumno.**

Una de las principales ventajas que ofrece LABEXNET es la de proporcionar herramientas visuales en tiempo real para el seguimiento y la toma de decisiones en la subasta. También permite almacenar en la base de datos los resultados pormenorizados y agregados para su

análisis a posteriori. Estas herramientas agilizan el entendimiento de la dinámica del mercado por parte de los alumnos.

En los paneles de administración de la aplicación existe un menú para acceder al panel de seguimiento de los experimentos Double Auction para el docente. Se trata de una pantalla con dos partes similares en las que el administrador puede realizar el seguimiento del desarrollo del experimento: en una de las partes se muestran las ofertas existentes en mercado en tiempo real, y en la otra se muestra el histórico de la ronda. La evolución de las diferentes rondas está disponible paso a paso en modo texto (incluyendo cada oferta, demanda, y transacción de cada uno de los participantes durante el desarrollo del juego) y también de forma gráfica para analizar la evolución de los precios en la ronda (Figura 5).

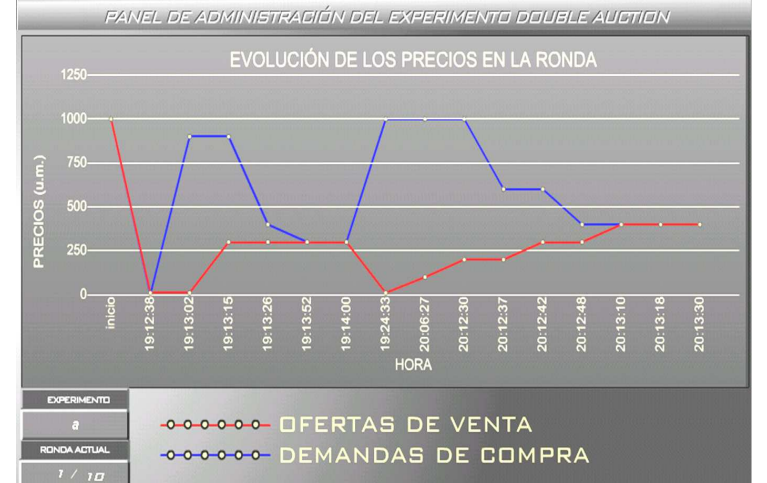

**Figura 5.** Evolución gráfica de ofertas y demandas en una ronda en LABEXNET.

El alumnado participante en el experimento también posee diversas herramientas para la gestión de su intervención. Se ha visto anteriormente que el panel principal de participación en el experimento presenta al usuario información en tiempo real sobre el mercado en general (oferta y demanda) y sobre su participación en el mismo (solicitudes de transacción enviadas y recibidas), así como los instrumentos necesarios para poder realizar las operaciones que considere oportunas hasta lograr una transacción en cada ronda a un importe que le resulte suficientemente satisfactorio (Figura 6).

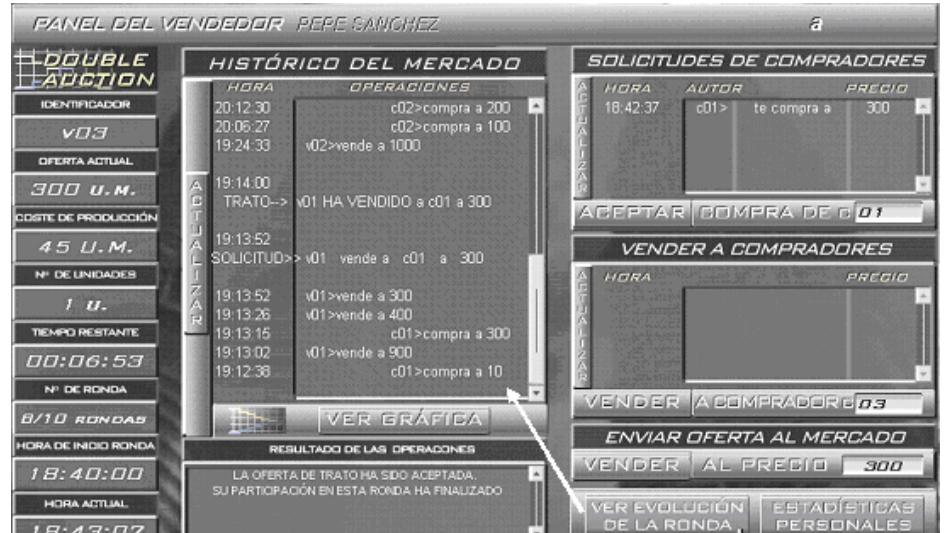

**Figura 6.** Captura de la información en tiempo real de un jugador durante el desarrollo de la ronda.

Aparte de estas herramientas, cada participante dispone de otras que le muestran la evolución de la subasta desde un aspecto más cronológico y global. Al igual que el docente, los participantes pueden acceder mediante el panel histórico del mercado al registro cronológico de todas las operaciones realizadas por todos los participantes del experimento en cada una de las rondas, tanto en forma de texto como en forma gráfica. Otra opción que LABEXNET ofrece a los participantes en este tipo de experimentos es la gráfica de estadísticas personales en la que se registran los resultados de cada alumno en términos de margen de beneficios obtenidos en cada ronda, de beneficios totales y de sus costes de producción o precios de reserva.

#### **4. Conclusiones**

En nuestra experiencia docente hemos comprobado que la realización de juegos económicos no sólo estimula el interés y aprendizaje de los alumnos, sino que también facilita la comprensión de los conceptos económicos, algunos de los cuales, como es el caso del funcionamiento de los mercados competitivos, resultan especialmente adecuados para ser modelados mediante juegos. LABEXNET es una herramienta docente y de Economía Experimental puesta a libre disposición de la comunidad académica que permite desarrollar de forma rápida y flexible un ejercicio de subasta doble.

#### **Agradecimientos**

Este trabajo ha sido financiado con el proyecto de investigación SOCSIMNET: European Comisión. Ref.: 2004-LV/04/B/F/PP-172.000 y los proyectos SIGAME: MEC DPI2005- 05676 y DPI2004-06590 de Ministerio de Educación y Ciencia español.

### **Referencias**

Chamberlin, E. (1948). An Experimental Imperfect Market, *Journal of Political Economy*, No. 56, pp. 95-108.

Davis, D.D. y Holt, C. (1993). *Experimental Economics.* Princeton University Press.

Fatás, E. y Roig, J.M. (2004). Una introducción a la metodología experimental en economía. *Cuadernos de Economía*, No. 27, pp. 7-36.

Holt, C. (1999). Teaching Economics with classroom experiments, *Southern Economic Journal*, Vol. 65, No. 3, pp. 603-610.

Smith, V. L. (1962). An experimental Study of Competitive Market Behavior, *Journal of Political Economy*, No. 70, pp. 111-137.

Thurstone, L.L. (1931). The indifference function, *Journal of Social Psychology*, No. 2, pp. 139-167.

Wells, D. (1991). Laboratory experiments for undergraduate instruction in Economics. *Journal of Economic Education*, Vol. 22, No. 3, pp. 293-300.